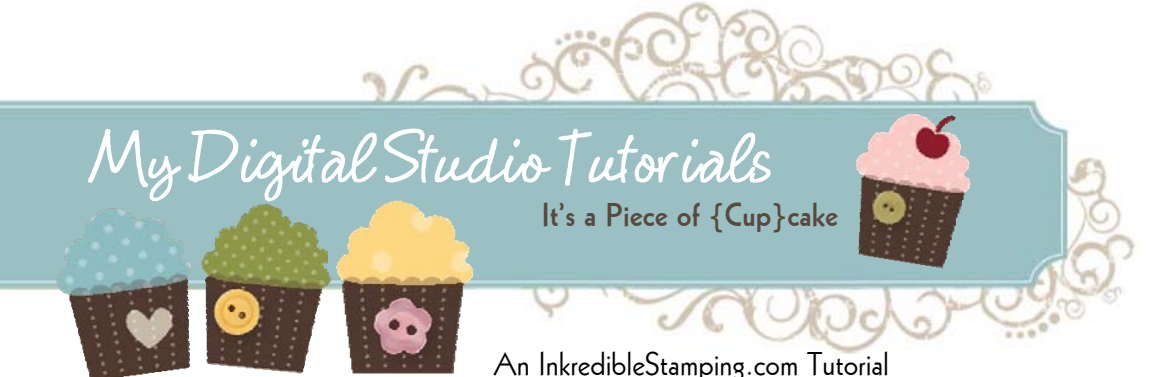

From Julie Edmonds, Independent Stampin' Up! Demonstrator

## **2012 Modern Prints Jewel Case Calendars**

## **Instructions Using My Digital Studio**

- 1. Purchase and Install the 2012 Modern Prints Jewel Case Calendar Template.
- 2. Open My Digital Studio. Start a New Project. Choose Multiple Output Options. Choose Templates. Find the Modern Prints template.
- 3. Delete the Picture box on each of the Calendar pages.
- 4. Insert Whisper White card stock into your Ink Jet printer.
- 5. Click on Share Project and Choose Print.
- 6. Once the Print Screen opens click the box next to each of the odd numbered pages. (The ones that have the calendars on them, not the background paper pages)
- 7. Click the Advanced button. Click the box that says "Crop Image to Fill Area" Click OK to save the settings. (This is the most important step. If you skip it your calendars will not print the correct size for the CD Jewel Case.)

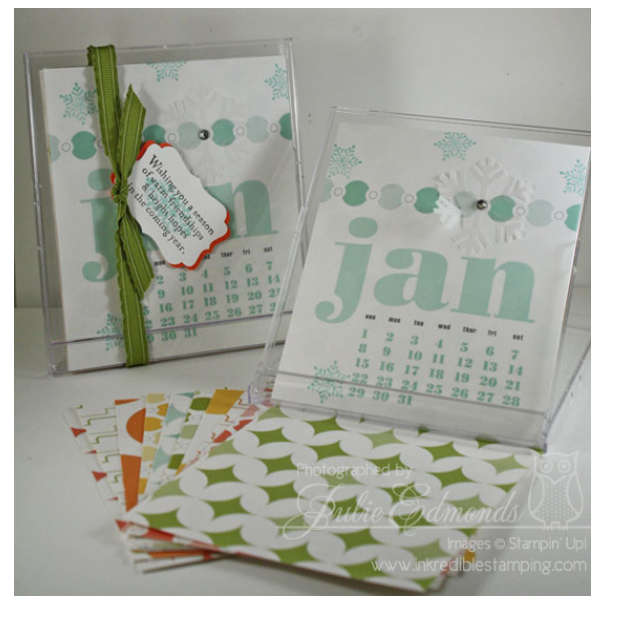

- 8. Click Print.
- 9. Once all your pages print. Flip them over and put them back in the printer so you can print the background paper pages.
- 10. Repeat steps 5-8, this time choosing the Even numbered pages (the background paper pages)

**Instructions for Printing without My Digital Studio.** 

- 1. Purchase the 2012 Modern Prints Jewel Case Calendar Template and download the "For Other Applications" option. Download the file. After you unzip the contents open the file labeled 2012 Modern Prints. You'll find the designed pages for the calendar here.
- 2. Print the photos with the program of your choice. I find the easiest way is to use the Build in Widows Photo Printer. Make sure there is no scaling set up on your printer. You want the page to print actual size so it will fit in the CD Calendar cases.
- 3. Print Each Date Page onto Whisper White card stock. Then flip the pages over and print the back side with the printed designer paper pages.

**Put the Calendar together.**

- 1. Cut your calendar pages apart, using the guidelines printed on the pages.
- 2. Decorate the upper area of the calendars. You can decorate every page or just decorate January to get them started and let the recipients of your gift decorate the pages as they go along each month.
- 3. Tuck the Pages in the CD Calendar case. Tie with ribbon and add a tag. You're ready to give your gift!

© 2011 Julie Edmonds, **www.InkredibleStamping.com** Order My Digital Studio Products Online 24/7 at www.InkyFingrz.StampinUp.net If you have questions about this project e-mail me at **InkyFingrz@aol.com**

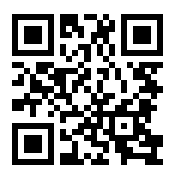